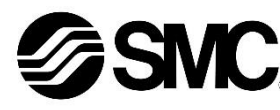

# **Betriebsanleitung**

# **Feldbus - Gateway-Modul für PROFIBUS DP EX510-GPR1**

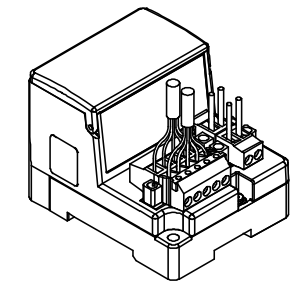

Die bestimmungsgemäße Verwendung dieses Produktes ist die Steuerung von pneumatischen Ventilen und I/O bei Verbindung mit dem PROFIBUS DP-Protokoll.

## **1 Sicherheitsvorschriften**

Diese Sicherheitsvorschriften sollen vor gefährlichen Situationen und/oder Sachschäden schützen. In diesen Hinweisen wird die potenzielle Gefahrenstufe mit den Kennzeichnungen "Achtung", "Warnung" oder "Gefahr" bezeichnet. Sie alle sind wichtige Vorschriften für die Sicherheit und müssen zusätzlich zu den internationalen Normen (ISO/IEC) \*1) und anderen Sicherheitsvorschriften beachtet werden.

- \*1) ISO 4414: Fluidtechnik Allgemeine Regeln und sicherheitstechnische Anforderungen an Pneumatikanlagen und deren Bauteile.
- ISO 4413: Fluidtechnik Allgemeine Regeln und sicherheitstechnische Anforderungen an Hydraulikanlagen und deren Bauteile.

IEC 60204-1: Sicherheit von Maschinen – Elektrische Ausrüstung von Maschinen. (Teil 1: Allgemeine Anforderungen)

ISO 10218-1: Industrieroboter – Sicherheitsanforderungen - Teil 1: Roboter.

- Weitere Informationen finden Sie im Produktkatalog, in der Betriebsanleitung und in den Vorsichtsmaßnahmen beim Umgang mit SMC-Produkten.
- Bewahren Sie diese Betriebsanleitung für spätere Einsichtnahme an einem sicheren Ort auf.

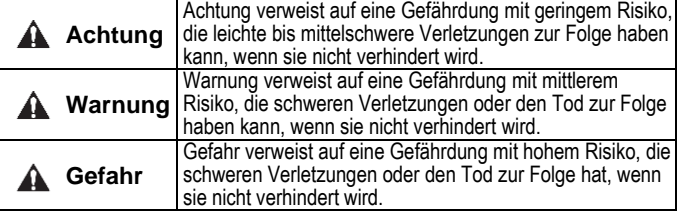

## **Warnung**

- **Stellen Sie stets sicher, dass alle relevanten Sicherheitsgesetze und -normen erfüllt werden.**
- Alle Arbeiten müssen von einer qualifizierten Person in sicherer Art und Weise sowie unter Einhaltung der nationalen Vorschriften durchgeführt werden.
- Siehe Betriebsanleitung auf der SMC-Website (URL: [https://www.smcworld.com\)](https://www.smcworld.com/) für weitere Sicherheitsvorschriften.

# **2 Technische Daten**

## **2.1 Allgemeine technische Daten**

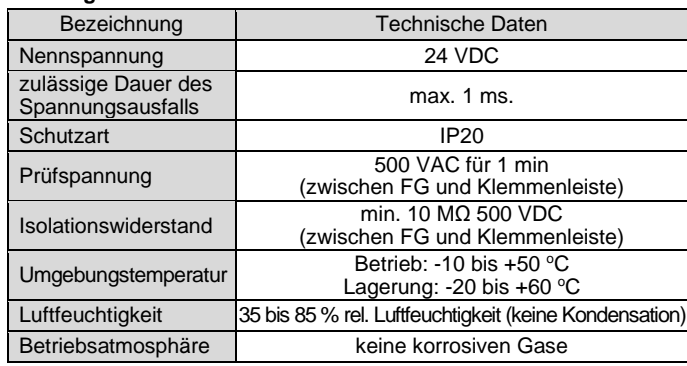

# **2 Technische Daten (Fortsetzung)**

#### **2.2 Technische Daten der Gateway-Module (GW-Module)**

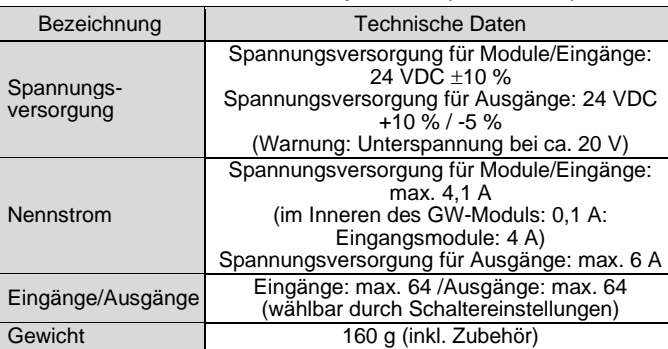

- Die Anschlussarbeiten bei ausgeschalteter Spannungsversorgung vornehmen.
- Schließen Sie die PROFIBUS DP-Kabel an den Feldbusanschluss des Gateway-Moduls PROFIBUS DP an. Abschirmung
- Die PROFIBUS DP-Datenleitung ist mit der korrekten Aderbelegung anzuschließen.
- Der Anschluss ist für die Verwendung mit Drahtgrößen von AWG24 bis AWG12 (0,2 mm<sup>2</sup> bis 2,5 mm<sup>2</sup>) geeignet.

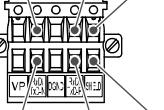

#### **2.3 Feldbusanschluss**

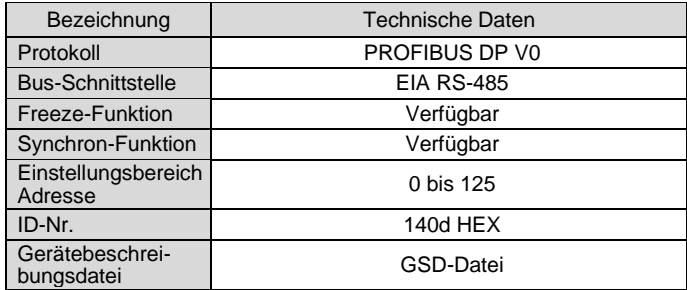

#### **2.4 Unterlagertes SMC-Bussystem**

• Der zu verwendende Abschlusswiderstand variiert je nach verwendeter **Datenleitung.** 

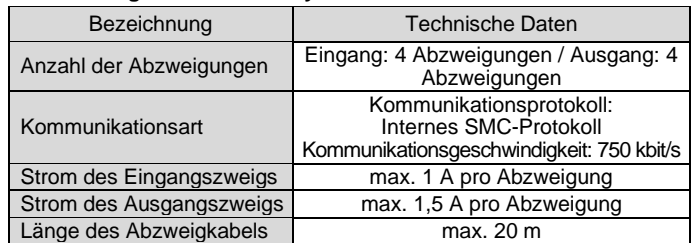

# **3 Bezeichnungen und Funktionen der einzelnen Teile**

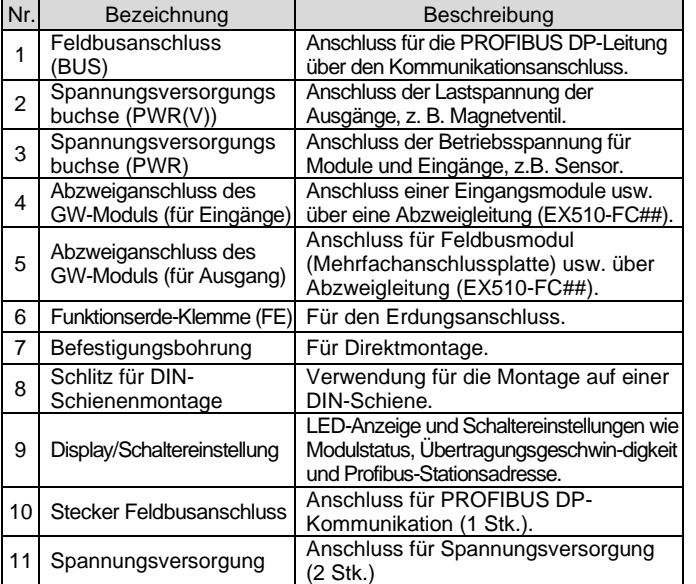

# **4 Installation**

**4.1 Installation**

# **Warnung**

Das Produkt erst installieren, wenn die Sicherheitsvorschriften gelesen und verstanden worden sind.

## • **Direktmontage**

Installieren Sie das Produkt mit 2 x M4-Schrauben. (Anzugsmoment: 0,8 Nm)

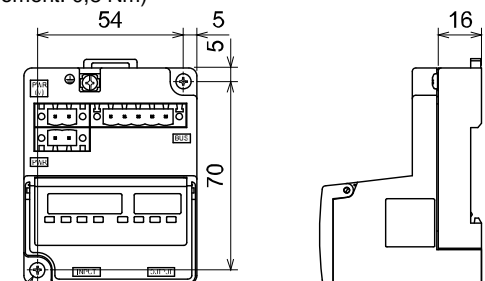

#### • **DIN-Schienenmontage**

Um das Produkt zu montieren, haken Sie das Klammerteil 1 unter die Unterseite der DIN-Schiene und drücken Sie es nach oben. Drücken Sie das Klammerteil 2 auf der gegenüberliegenden Seite der Schiene nach unten, bis das Klammerteil sicher in der Schiene einrastet.

Zum Entfernen hebeln Sie die DIN-Schienen-Befestigungsplatte des Gehäuses mit einem Flachschlitzschraubendreher auf und entfernen sie, indem Sie das Klammerteil 2 nach vorne kippen.

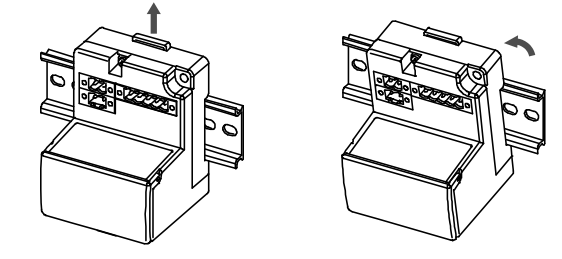

#### **4.2 Umgebung**

#### **Warnung**

- Nicht in Umgebungen verwenden, in denen korrosive Gase, Chemikalien, Salzwasser oder Dampf vorhanden sind.
- Nicht in Umgebungen einsetzen, in denen Explosionsgefahr besteht. • Das Produkt nicht direktem Sonnenlicht aussetzen. Eine geeignete
- Schutzabdeckung verwenden. • Nicht an Orten verwenden, die stärkeren Schwingungen und Stoßkräften
- ausgesetzt sind als in den technischen Daten des Produkts angegeben.
- Nicht an Orten einsetzen, an denen es Strahlungswärme ausgesetzt ist, die zu höheren Temperaturen führen könnte als in den technischen Daten angegeben.

## **5 Verdrahtung**

## **5.1 Verdrahtung der Feldbusdatenleitung**

• Das erforderliche Anzugsmoment der Klemmenschrauben beträgt 0,5 bis 0,6 Nm.

# **5 Verdrahtung (Fortsetzung)**

• Bitte beachten Sie beim Einsetzen und Befestigen der Feldbusanschlüsse den zulässigen Schraubenanzugsmoment, der zwischen 0,2 und 0,3 Nm beträgt.

# **5.1.1 Abschlusswiderstand**

• An den beiden Leitungsenden der PROFIBUS DP-Datenleitung ist ein Abschlusswiderstand (Terminierung) anzuschließen.

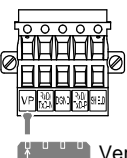

Der folgende Abschlusswiderstandswert basiert auf den technischen Daten der Leitung Ausführung A.

#### **5.2 Verdrahtung der Spannungsversorgung**

- Entsprechend der gewünschten Ausführung "gemeinsame oder getrennte Spannungsversorgung" ist die Spannungsversorgung des Gateways anzuschließen.
- Ein separater Spanungsanschluss der Baugruppen des SMC-internen Buses ist nicht erforderlich.
- Bitte beachten Sie den korrekten elektrischen Anschluss (Pinbelegung).
- Der Anschluss ist für Aderquerschnitte zwischen AWG24 bis AWG12  $(0, 2 \text{ mm}^2 \text{ bis } 2, 5 \text{ mm}^2)$  geeignet.
- Bitte beachten Sie das zulässige Schraubenanzugsmoment, das zwischen 0,5 und 0,6 Nm beträgt.

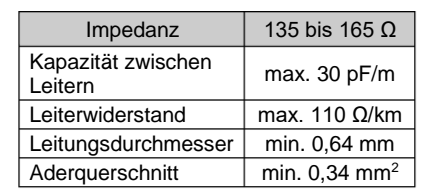

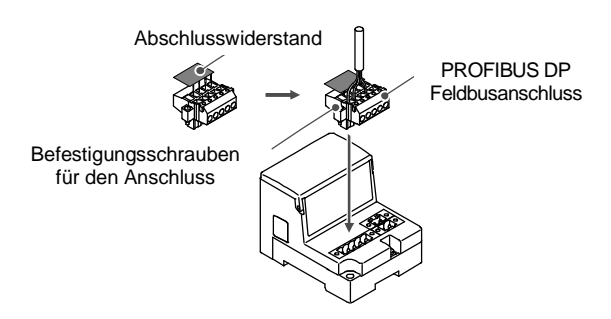

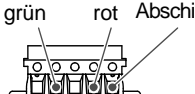

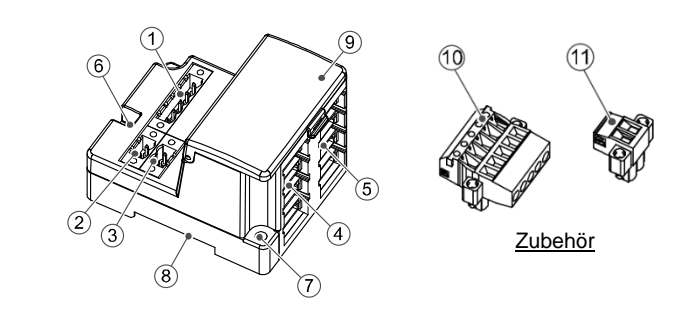

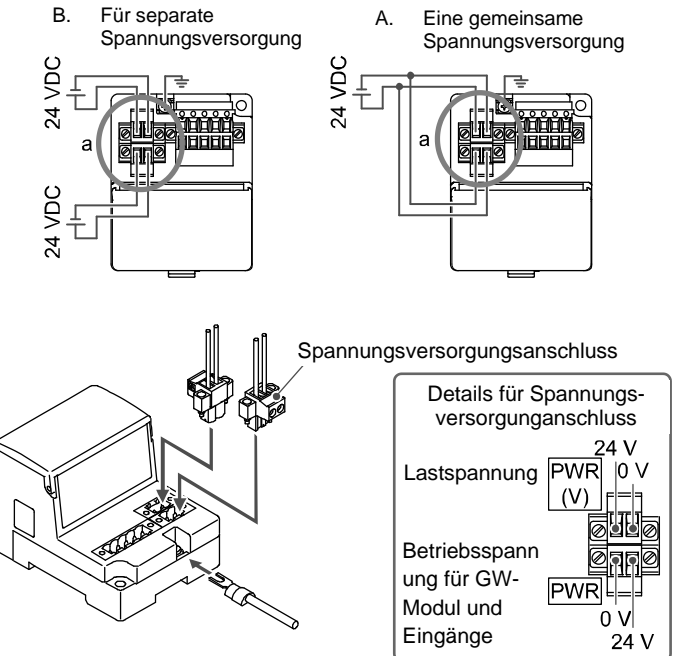

ÜBERSETZUNG DER ORIGINALBETRIEBSANLEITUNG

> rot Abschirmung grün

Verbinden Sie den Pin mit der VP-Markierung am Abschlusswiderstand mit VP der Datenleitung

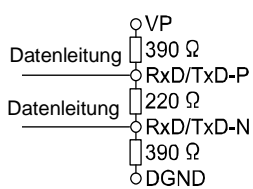

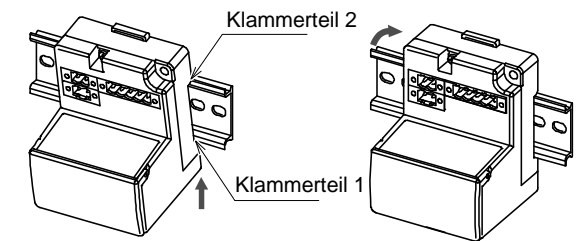

# **5 Verdrahtung (Fortsetzung)**

# **5.3 Verdrahtung des Abzweigleitung**

Die Verdrahtung zwischen den einzelnen Modulen sollte mit Abzweigleitungen (EX510-FC##) und Abzweiganschlüssen (EX510-LC1) erfolgen. Das Feldbusmodul und das Eingangsmodul haben jeweils 2 Abzweiganschlüsse.

# **5.3.1 Abzweiganschluss mit Schneidklemmen**

Im Folgenden wird die Methode der Schneidklemmenmontage des Abzweiganschluss beschrieben.

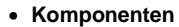

#### • **Montageanleitung**

- 1) Setzen Sie das Flachbandkabel mit der korrekten Ausrichtung in Aufnahme ein, so dass nach der Montage der braune Draht an Pin 1 anschlossen sein wird.
- 2) Schieben Sie das Kabelende bis zur Isolierkappe auf der Abdeckung.
- 3) Klappen Sie die Abdeckung so um, dass das Flachbandkabel zwischen der Abdeckung und der Aufnahme eingeklemmt ist.
- 4) Befestigen Sie die Verriegelungsspitze, indem Sie sie durch die Bohrung der Verriegelung stecken.

5) Vergewissern Sie sich, dass die Farbe der Adern auf dem Abzweiganschluss mit der Farbe der Adern des Flachbandkabels übereinstimmt.

#### • **Festklemmen des Flachbandkabels**

- 1) Fixieren Sie das Gehäuse provisorisch. Bringen Sie die 4 Verriegelungen am Gehäuse an den 4 Aussparungen in der Abdeckung an und drücken Sie sie, bis die Verriegelung einrastet.
- 2) Pressen Sie die Abdeckung mit einer geeigneten Zange in das Gehäuse ein.
- 3) Prüfen Sie, ob alle 4 Verriegelungen vollständig eingerastet sind.

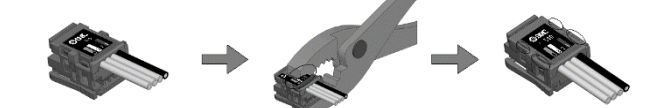

#### **5.3.2 Anschluss der Abzweigleitung**

Führen Sie die Abzweigleitungen von unten nach oben ein. (COM A, B, C, D) an der Seite der Gateway-Modul.

## **5.4 Erdungsanschluss**

**Achtung**

Stellen Sie eine sichere Erdungsverbindung (Schutzklasse 3) von der FE-Klemme zu einem Erdungsanschlusspunkt her.

# **5 Verdrahtung (Fortsetzung)**

# **6 Einstellung der DIP-Schalter**

#### **6.1 Schaltereinstellung**

- (1) Die Einstellung des Schalters muss bei ausgeschalteter Spannungsversorgung (OFF) erfolgen.
- (2) Öffnen Sie die Displayabdeckung
- (3) Stellen Sie die Schalter mit einem Flachschlitzschraubendreher ein.

#### **6.2 Einstellung von Adresse, UNIT STATUS, HOLD/CLR, HW/SW-Modus**

Die folgenden Einstellungen werden mit dem Schalter SW1 vorgenommen.

## **6.2.1 Adresseneinstellung (SW1 Schalter-Nr. 1 bis 7)**

Bei der Werkseinstellung sind alle Einstellungen auf die Position OFF geschaltet und die PROFIBUS DP-Stationsadresse auf 0 gesetzt. Stellen Sie sicher, dass die Adresse im Bereich von 0 bis 125 liegt.

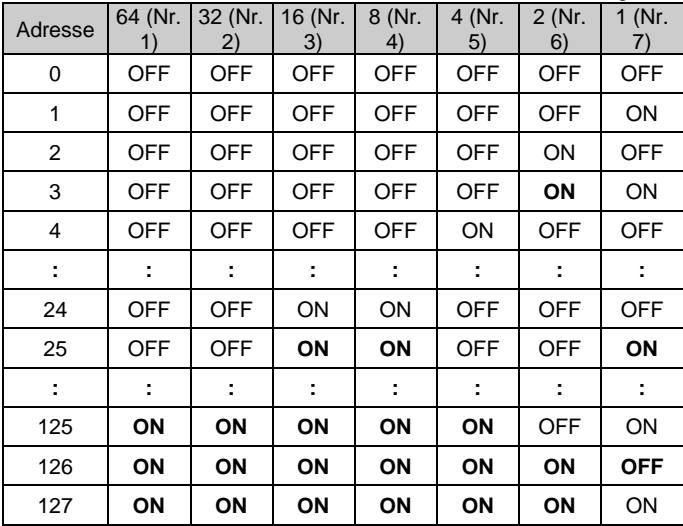

\* Die Einstellung der Adressen 126 und 127 ist ungültig.

# **6.2.2 Einstellung des Modulstatus (UNIT STATUS) (SW1 Schalter-Nr. 8)**

• Wählen Sie die Statusinformationen der GW-Modul.

Bei der Werkseinstellung ist der Schalter auf die Position OFF gestellt, dabei wird die Statusinformationen des GW-Moduls nicht an den Master gesendet.

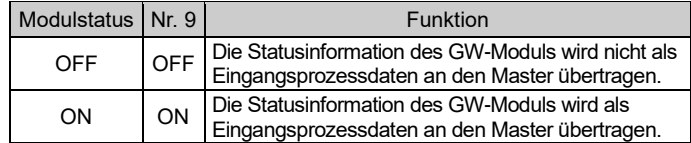

# **6 Einstellung der DIP-Schalter (Fortsetzung)**

#### **6.2.3 HOLD/CLR-Einstellung (SW1 Schalter-Nr.9)**

Die Werkseinstellung des SW1-Schalters ist die Position "OFF" (CLR).

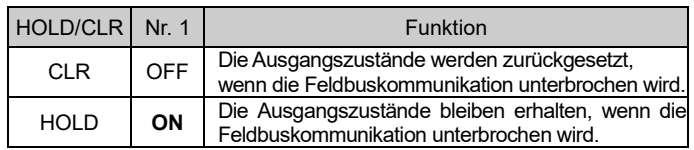

# **6.2.4 HW/SW-Moduseinstellung (SW1 Schalter-Nr.10)**

Sie können die Profibus-Stationsadresse wahlweise über DIP-Schalter am Feldbusmodul oder über einen externen Feldbuszugriff einstellen. Die werkseitige Einstellung ist "Profibus-Stationsadresse über den Feldbuszugriff".

> Siehe [www.smcworld.com](http://www.smcworld.com/) ode[r www.smc.eu](http://www.smc.eu/) für Ihren lokalen Händler/ Vertriebspartner.

# **SMC Corporation**

URL[: https://www.smcworld.com](https://www.smcworld.com/) (Weltweit) [https://www.smc.eu](https://www.smc.eu/) (Europa) SMC Corporation, 4-14-1, Sotokanda, Chiyoda-ku, Tokyo 101-0021, Japan Die Angaben können ohne vorherige Ankündigung durch den Hersteller geändert werden. © 2021 SMC Corporation Alle Rechte vorbehalten. Vorlage DKP50047-F-085M

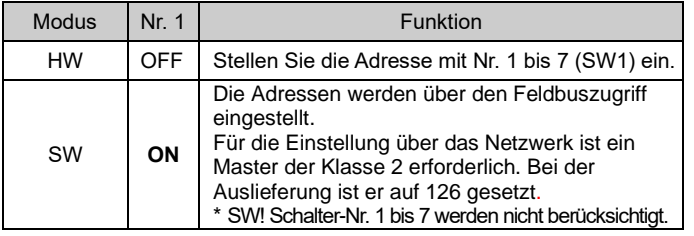

# **6.3 Flexible Einstellung I/O-Prozessabbildes (SW2)**

Die I/O-Punkte können mit SW2 geändert werden.

In der Betriebsanleitung auf der SMC-Website (URL: [https://www.smcworld.com\)](https://www.smcworld.com/) finden Sie weitere Einzelheiten zur Auswahl der Schalter für die Einstellungen des Prozessabbildes der Ein- und Ausgänge.

#### **7 Bestellschlüssel**

Siehe Betriebsanleitung auf der SMC-Website (URL: [https://www.smcworld.com\)](https://www.smcworld.com/) für den Bestellschlüssel.

# **8 Außenabmessungen (mm)**

Siehe Betriebsanleitung auf der SMC-Website (URL: [https://www.smcworld.com\)](https://www.smcworld.com/) für Außenabmessungen.

# **9 Betriebseinschränkungen**

**9.1 Gewährleistung und Haftungsausschluss/Einhaltung von Vorschriften**

Siehe Vorsichtsmaßnahmen zur Handhabung von SMC-Produkten.

## **10 Entsorgung des Produktes**

Dieses Produkt darf nicht als gewöhnlicher Abfall entsorgt werden. Überprüfen Sie die örtlichen Vorschriften und Richtlinien zur korrekten Entsorgung dieses Produkts, um die Auswirkungen auf die menschliche Gesundheit und die Umwelt zu reduzieren.

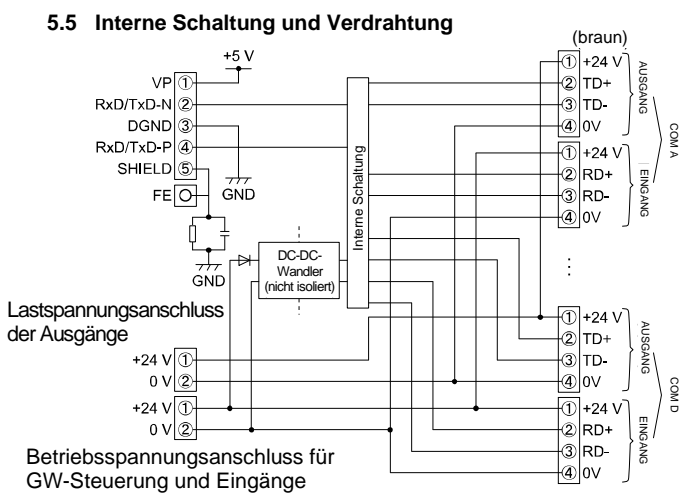

# **11 LED-Anzeige**

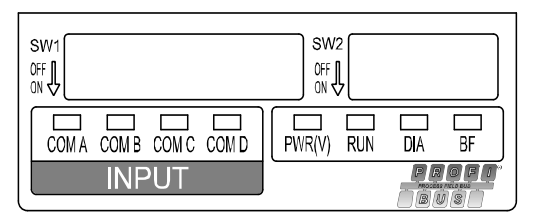

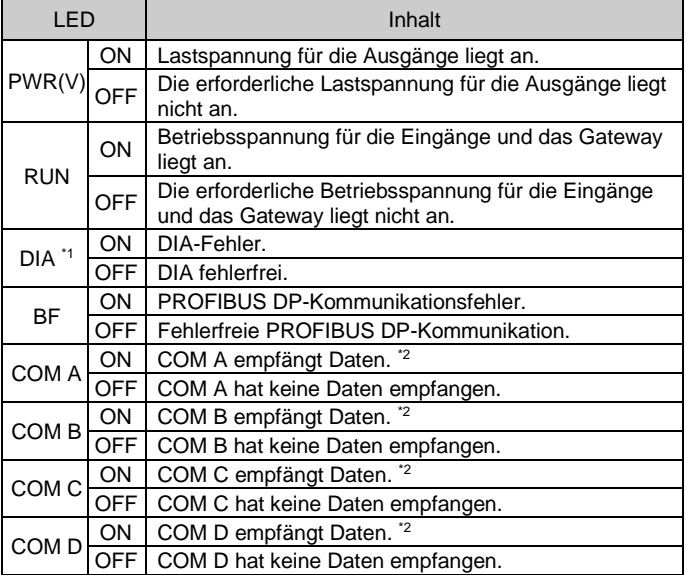

\*1: Die DIA-LED ist ON (leuchtet rot), wenn der Status des Eingangsmoduls, das an den Eingangsanschluss (COM A-D) angeschlossen ist, nicht fehlerfrei ist (ausgelöste Sicherung, Drahtbruch, Verdrahtungsfehler, unterbrochene elektrische Verbindung im Abzweigungskabel) oder das Eingangsmodul ist nicht angeschlossen.

Die DIA-LED schaltet sich nicht ein (ON), wenn ein Eingangsmodul an einen nicht aktivierten Anschluss angeschlossen ist.

\*2: Nur wenn Eingangsmodule angeschlossen sind und fehlerfrei kommunizieren. Die COM A-D LED leuchtet nicht, wenn der betreffende Anschluss in den Einstellungen nicht aktiviert ist.

# **12 Wartung**

## **12.1 Allgemeine Wartung**

# **Achtung**

- Die Nichtbeachtung dieser Anweisungen kann Fehlfunktionen des Produkts und Schäden am Gerät oder an der Anlage verursachen.
- Druckluft kann bei nicht sachgerechtem Umgang gefährlich sein. • Wartungsarbeiten an Druckluftsystemen dürfen nur von
- entsprechend ausgebildetem Personal vorgenommen werden. • Vor der Durchführung von Wartungsarbeiten muss unbedingt die Spannungsversorgung abgeschaltet und der Betriebsdruck unterbrochen werden. Stellen Sie sicher, dass die Druckluft in die Atmosphäre entlüftet wird.
- Nach der Installation und Wartung die Ausrüstung an den Betriebsdruck und die Spannungsversorgung anschließen und die entsprechenden Funktions- und Leckagetests durchführen, um sicherzustellen, dass die Anlage korrekt installiert ist.
- Wenn elektrische Anschlüsse im Zuge von Wartungsarbeiten beeinträchtigt werden, sicherstellen, dass diese korrekt wieder angeschlossen werden und dass unter Einhaltung der nationalen Vorschriften die entsprechenden Sicherheitsprüfungen durchgeführt werden.
- Nehmen Sie keine Änderungen am Produkt vor.
- Zerlegen Sie das Produkt nicht, es sei denn, dies ist aufgrund von Installations- oder Wartungsanweisungen erforderlich.
- Den Betrieb einstellen, wenn das Produkt nicht korrekt funktioniert.

# **13 Kontakt**

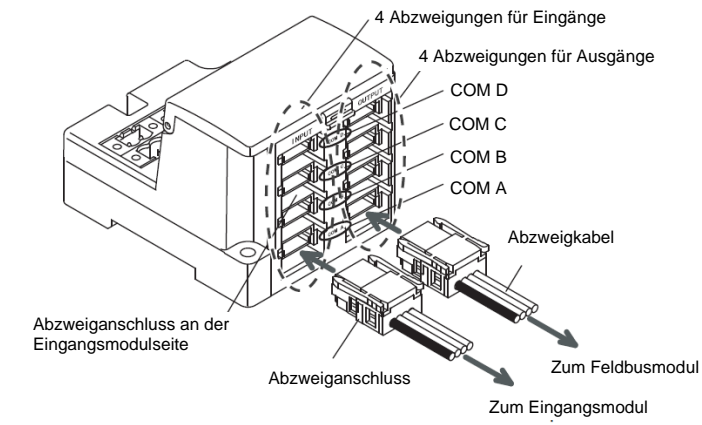

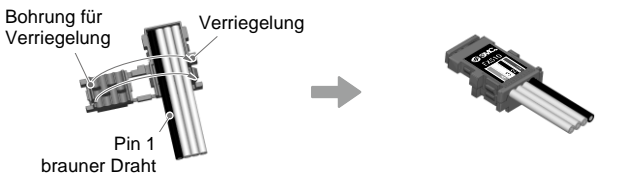

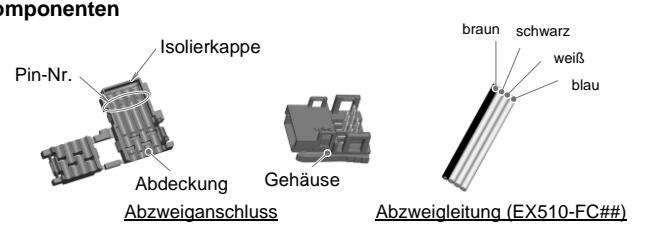

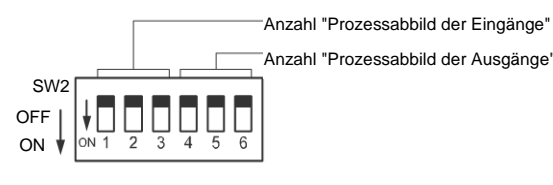

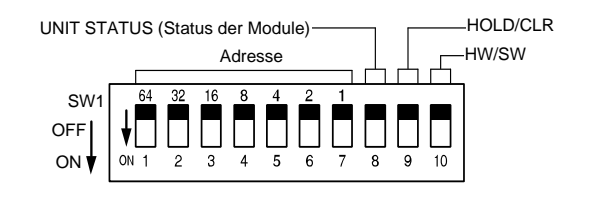